# Navigating the Medicare Plan Finder for Dual Eligibles

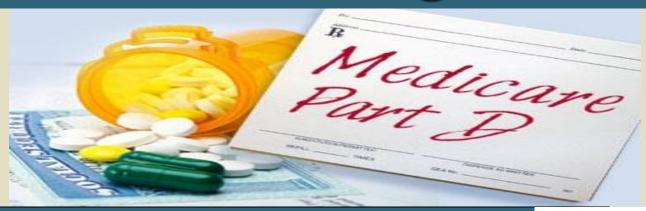

Presenter: Mary McGeary
State Health Insurance Assistance Program
NJ Division of Aging Services

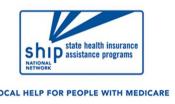

The ARC of NJ
Webinar November 9, 2020

## What is the Medicare Plan Finder?

- ❖ Internet Tool on official Medicare web site
- Helps people learn about drug coverage and
  - Compare Part D plans & Medicare Advantage Health Plans (HMOs/PPOs)
  - ➤ Identify which plans cover your prescriptions
  - Enroll in a Part D or Medicare Advantage plan

# Getting Started: What You Will Need

- Consumer's zip code
- List of consumer's prescription drugs
  - o strength and quantity
  - o if can take generics
- Pharmacy consumer uses
- Does consumer have a MyMedicare account?
  - Will need user name and password
- Other Helpful Information
  - Medicare card with NEW Medicare number
  - Other Health Insurance cards
  - Subsidy eligibility (Medicaid, LIS, PAAD)

## 6 STEP Process

- 1. Enter Consumer Information
- 2. Enter List of Current Medications
- 3. Select Pharmacy
- 4. Compare Search Results
- 5. Review Plan Details
- 6. Enroll

# Getting to the Drug Plan Finder

- Go to www.Medicare.gov
  - ➤ Click "Find Health and Drug Plans"
  - > Or www.medicare.gov/plan-compare
  - ➤ Or call 1-800-Medicare
    - Customer Service Assistance for choosing a plan & enrolling
    - Available 24 hrs a day
    - Language Line Interpreters for 150 languages

# Medicare Plan Finder: Things to Note

- Cannot <u>save</u> drug list if use option "continue without logging in"
  - but will be able to see plan and coverage information to make an enrollment choice.
- In order to save the drug list, you must access or create a MyMedicare account.
  - Doing this will show consumer's drug list from prior year's claims, no need to enter meds, just need to update it.
- Search will produce list of plans showing plan with lowest drug + premium costs for one year.
  - You need to confirm drugs' coverage and restrictions in the plans

## **Medicare.gov Homepage**

The Official U.S. Government Site for Medicare

Sign Up / Change Plans Your Medicare Costs What Medicare Covers Drug Coverage (Part D) Supplements & Other Insurance

Claims & Appeals

Manage Your Health Forms, Help, & Resources

It's Open Enrollment - now to Dec 7

Find 2021 Health & Drug Plans

Log in/Create Account

See how Medicare is responding to Coronavirus

Learn More

# Find a 2021 Medicare plan

You can shop here for **drug plans (Part D)** and **Medicare Advantage Plans**. See your 2021 plan options now by logging in or creating an account.

Log in or Create Account

Continue without logging in

New to Medicare?

Learn about your options & enroll in a plan.

Qualify for a Special Enrollment Period?

Log in or create account to change your 2020

coverage

# Step One- info about consumer

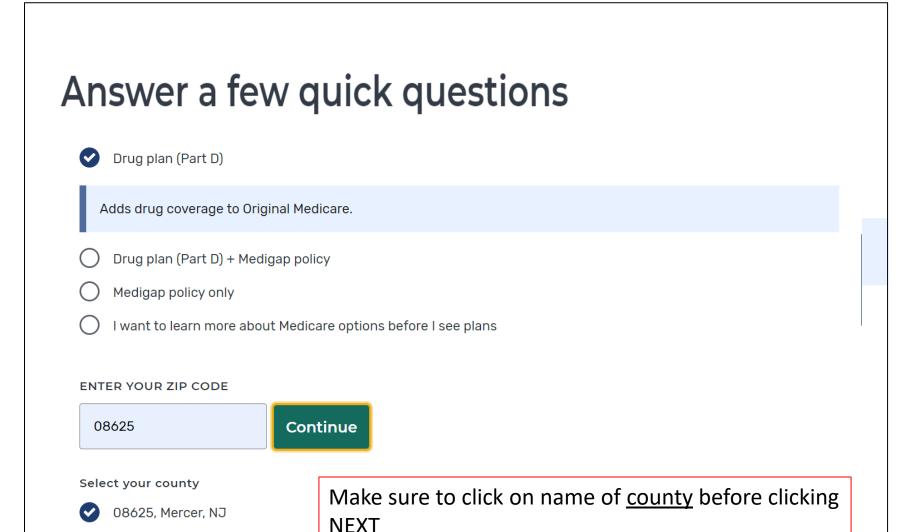

# Answer question about "extra help" to see subsidized premiums and copays

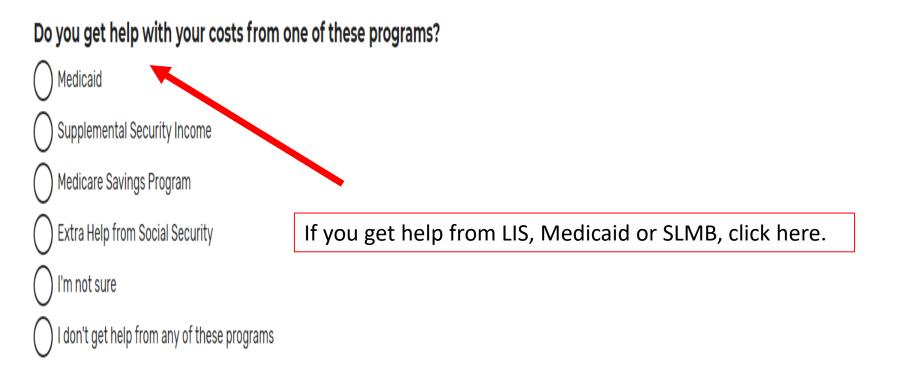

# Always check "yes" if entering drugs

| Tell us your search preferences                                                                                           |  |
|----------------------------------------------------------------------------------------------------|--|
| Do you want to see your drug costs when you compare plans?                                                                |  |
| <b>▼</b> Yes                                                                                                    |  |
| Great!  To see drug costs, get ready to enter the name, dosage, quantity, and frequency for each drug you take regularly. |  |
| ○ No                                                                                                    |  |
| How do you normally fill your prescriptions?                                                                              |  |
| Retail pharmacy                                                                                                    |  |
| You'll need to tell us the pharmacies you use most to get accurate drug costs.                                            |  |
| Mail order pharmacy                                                                                                    |  |

# Step Two- entering drugs

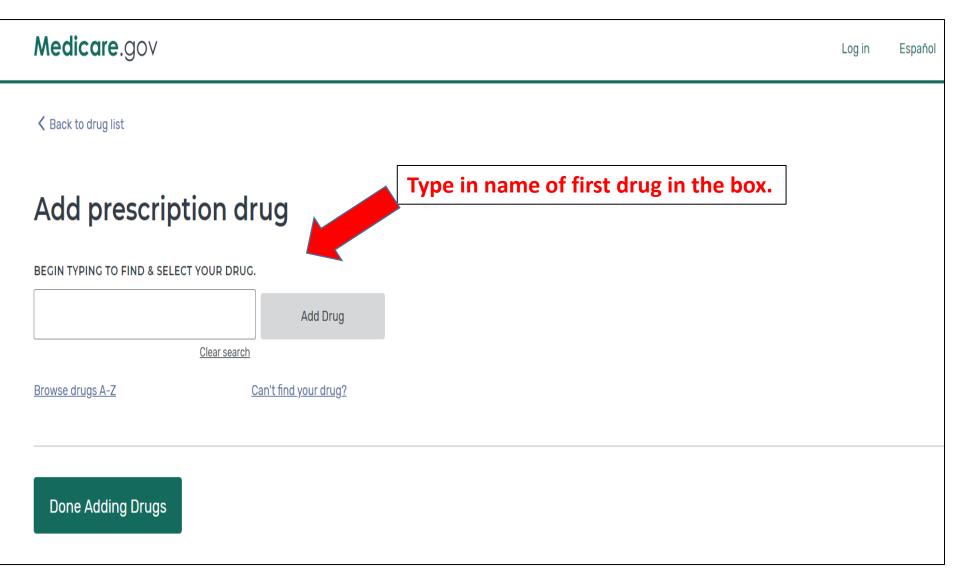

# Reminder to enter generic name when brand name of drug was added

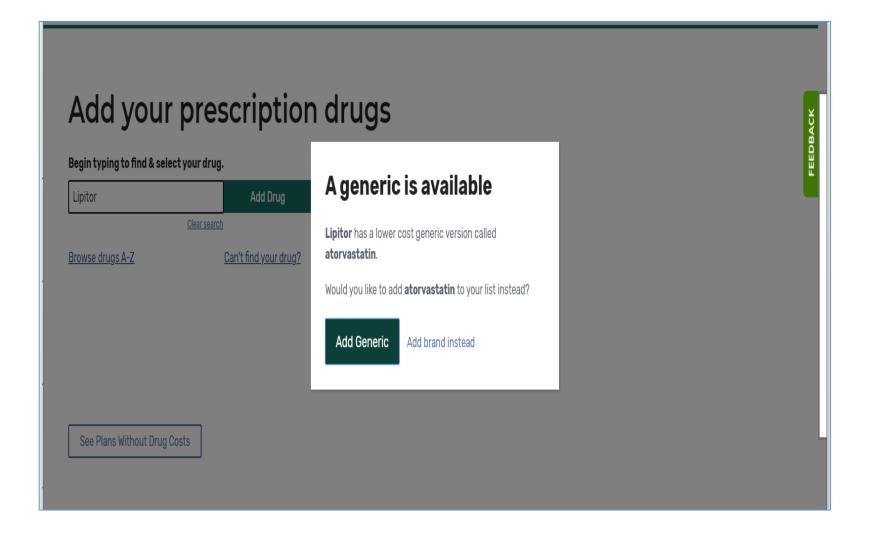

# Pay attention to any letters included with the name of drug. Make sure you select the correct one.

#### Bupropion hydrochloride

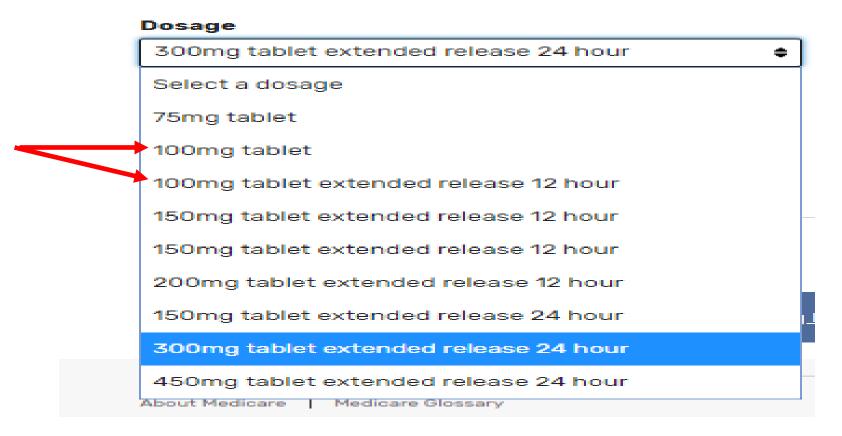

# **Confirm the drug dose**

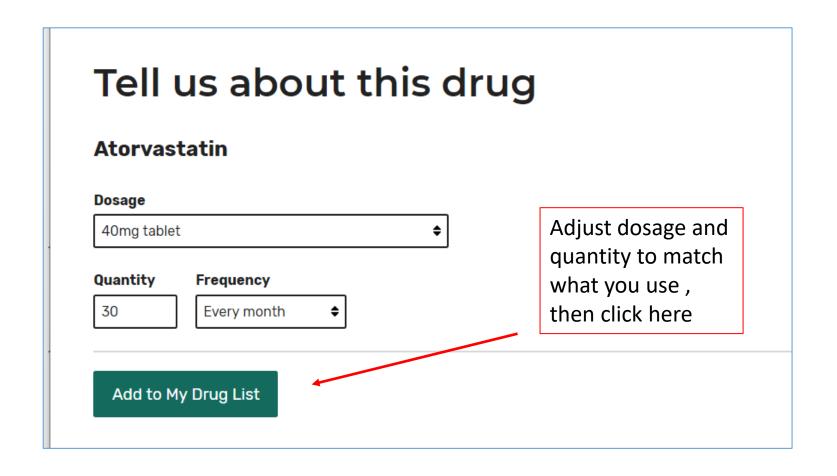

## Add additional medications

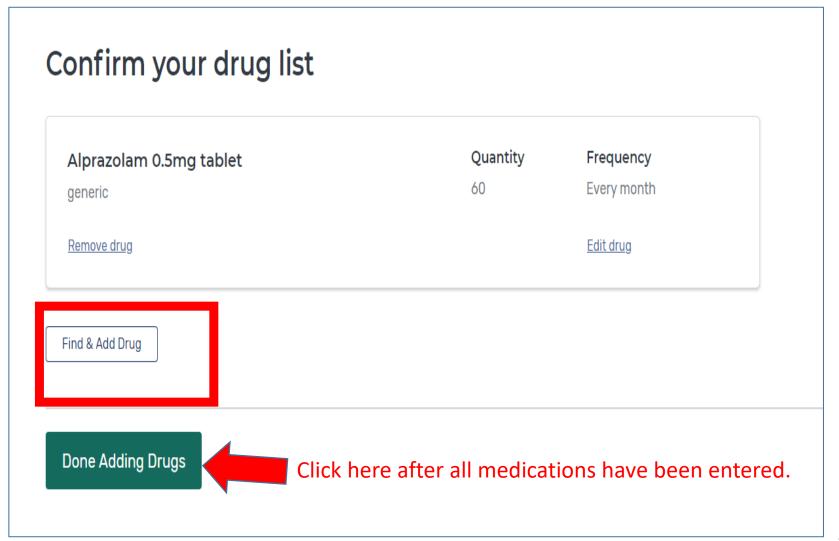

# Step Three- Choose up to 5 local Pharmacies

#### Pharmacy selection

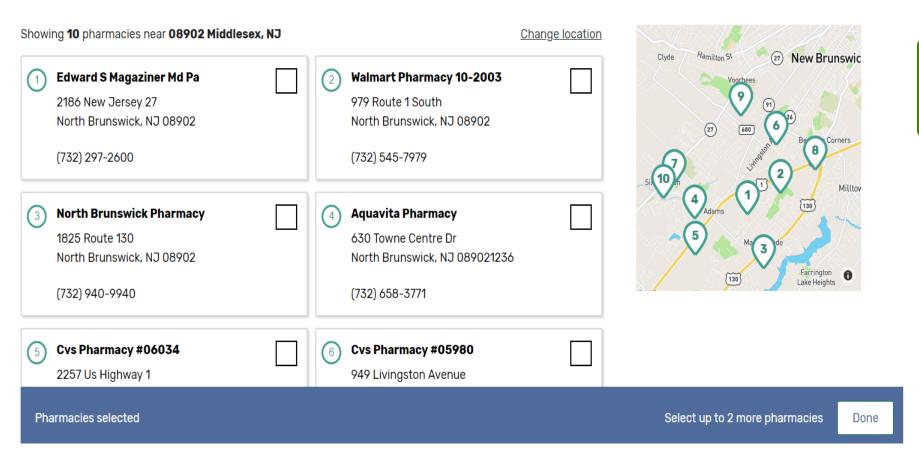

## **Step Four: Search Results**

#### 30 Prescription Drug Plans available

Mercer, NJ Change location

Edit your drugs & pharmacies

Showing 10 of 30 drug plans

If checked "Medicaid" on screening questions, the subsidized premium amount will be shown here.

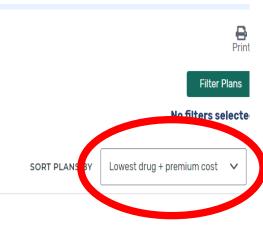

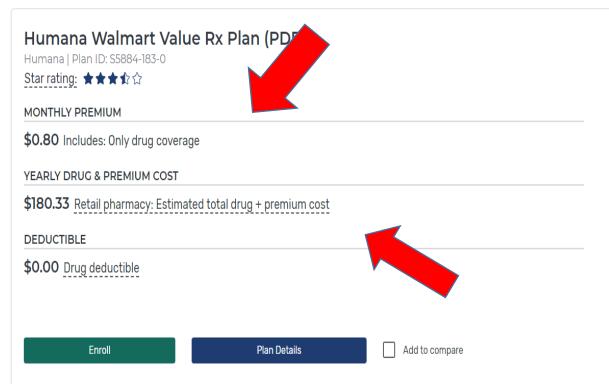

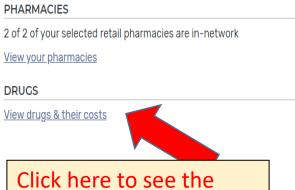

plan's coverage

information

# **Step Five** – Look at Plan Details

#### CVS PHARMACY #00824 - Drug costs during coverage phases

✓ Preferred in-network pharmacy

| Selected drugs                          | Retail cost | Cost after de |
|-----------------------------------------|-------------|---------------|
| Alprazolam 0.5mg tablet                 | \$9.55      | \$3.00        |
| Lantus 100unit/ml solution pen injector | \$416.45    | \$9.20        |
| Monthly totals                          | \$426.00    | \$12.20       |
|                                         |             |               |

| Cost after deductible |
|-----------------------|
| \$3.00                |
| \$9.20                |
| \$12.20               |
|                       |

| Cost in coverage gap | Cost after coverage gap |
|----------------------|-------------------------|
| \$2.39               | \$0.00                  |
| \$9.20               | \$0.00                  |
| \$11.59              | \$0.00                  |
|                      |                         |

#### Estimated total drug + premium cost

You will pay **\$147.80** per year on drug + premium costs. Based on current drug costs, it's estimated that:

- You'll enter the coverage gap in November
- You won't exit the coverage gap

These copays are based on higher LIS levels. Dual Eligible copays will be \$1.30 or less for generics and \$4 or less for brand name drugs.

#### Estimated monthly drug costs

Estimated month when your costs will change.

This doesn't include your monthly plan premium of \$0.00.

View the costs of your drugs every month 🗸

# Scroll down on Plan Details page to look at tier and restriction information for your drugs

Other drug information

| Selected drugs                                         | Tier   | Prior authorization | Quantity limits | Step therapy |
|--------------------------------------------------------|--------|---------------------|-----------------|--------------|
| Fluticasone / salmeterol 100-50mcg/dose aerosol powder | Tier 3 |                     | Yes             |              |
| Risperidone 4mg tablet                                 | Tier 2 |                     | Yes             |              |

Contact your plan for more information on quantity limits.

1

## For Medicare/Medicaid consumers:

Look for plans that meet 3 criteria:

- 1. Qualify for \$0 premium with LIS ("benchmark plans")
- 2. All of consumer's meds are on the plan's formulary
- 3. No or minimum restrictions on meds (like Prior Authorization or Step Therapy)

NOTE: If cannot find \$0 premium plan to meet all above, can look at non-benchmark plans and ask if consumer can pay the premium difference

# Example of Good Plan Choice

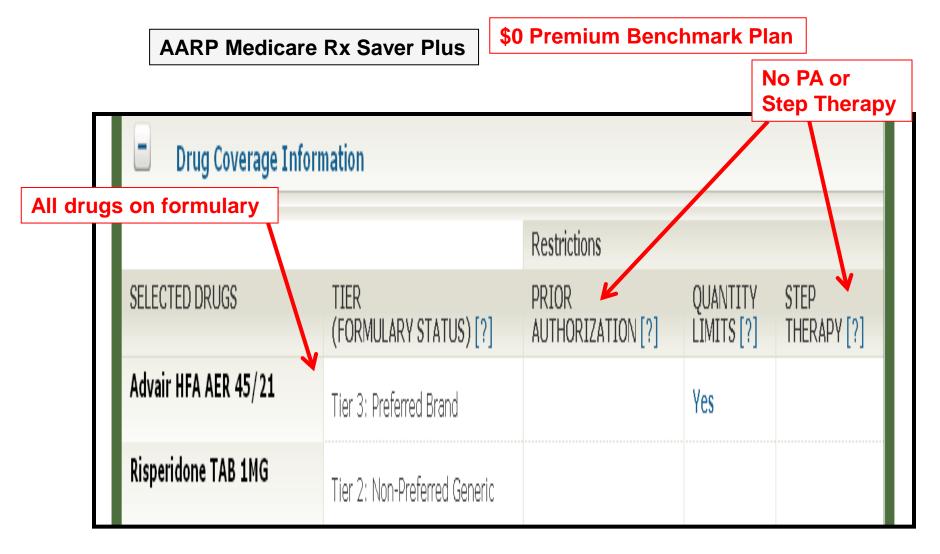

# Example of **Bad** Plan Choice

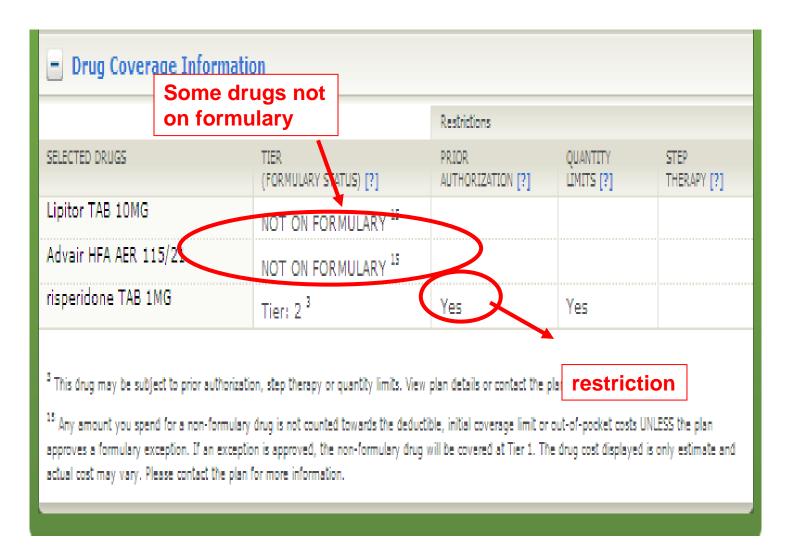

# Plan with good drug coverage but high premium: not best plan choice

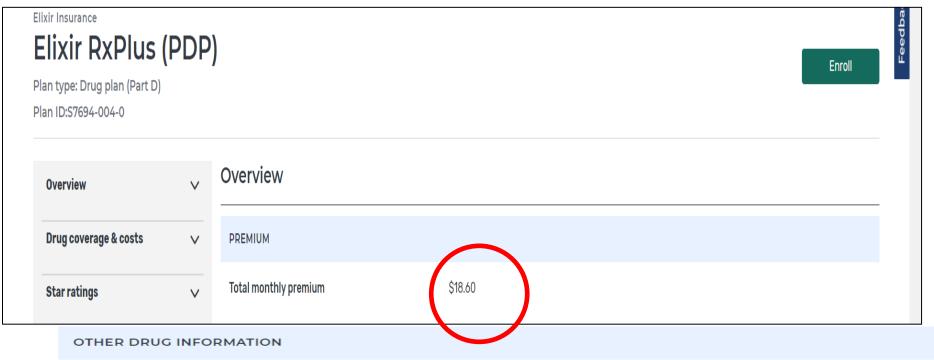

| Selected drugs                          | Tier   | Prior authorization | Quantity limits | Step therapy |
|-----------------------------------------|--------|---------------------|-----------------|--------------|
| Alprazolam 0.5mg tablet                 | Tier 2 |                     | Yes             |              |
| Lantus 100unit/ml solution pen injector | Tier 3 |                     |                 |              |
|                                         |        |                     |                 |              |

## Plan Star Ratings on bottom of Plan Details Page

- Rating of One to Five Stars
- Based on Medicare Audits and Member Surveys
- Look at Customer Satisfaction, Complaints, Experiences, Pricing

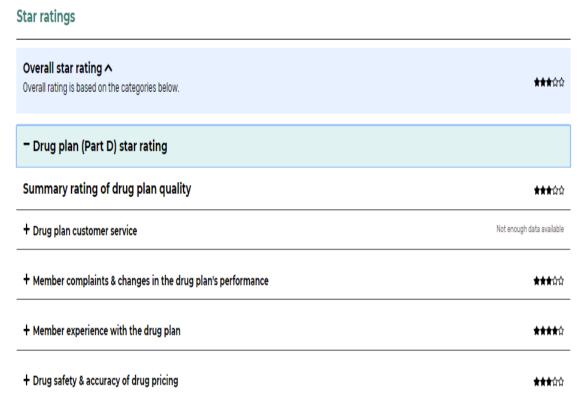

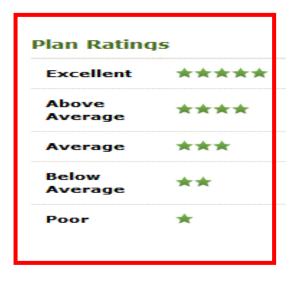

# **Step Six: Enroll**

Back to search results

Clear Spring Health

Reminder- when leaving this search your drug list is NOT saved. Print your drug list and plan details before leaving the site.

## Clear Spring Health Value Rx (PDP)

Plan type: Drug plan (Part D)

Plan ID:S6946-001-0

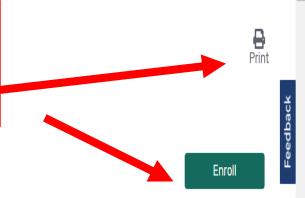

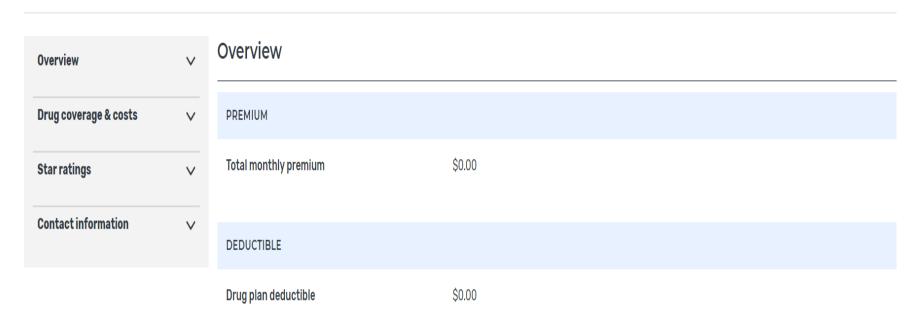

#### **How to Enroll**

- By Phone
  - 1 (800) Medicare
  - Call Plan Directly
- By Internet
  - www.medicare.gov
  - Plan's website

#### **IMPORTANT:**

- Get enrollment confirmation
- Advise not to pay premium by automatic deduction from Social Security check

Note: If your <u>current</u> Medicare Drug Plan still offers best coverage and cost for 2021, no action needed. Will automatically be re-enrolled for next year.

# What if a new prescription during the year is not covered by the plan you choose?

- 1. You and your doctor should work with the plan
  - Switch to similar drug that is on the formulary
- 2. If you cannot switch drugs:
  - Your doctor can request an Exception to have it covered
- 3. If plan denies your exception request can Appeal; OR
- 4. Change to another Plan that covers all your drugs
  Reminder- dual eligibles are limited to one change each calendar quarter.

# How to view Medicare Advantage Plans on the Medicare Plan Finder

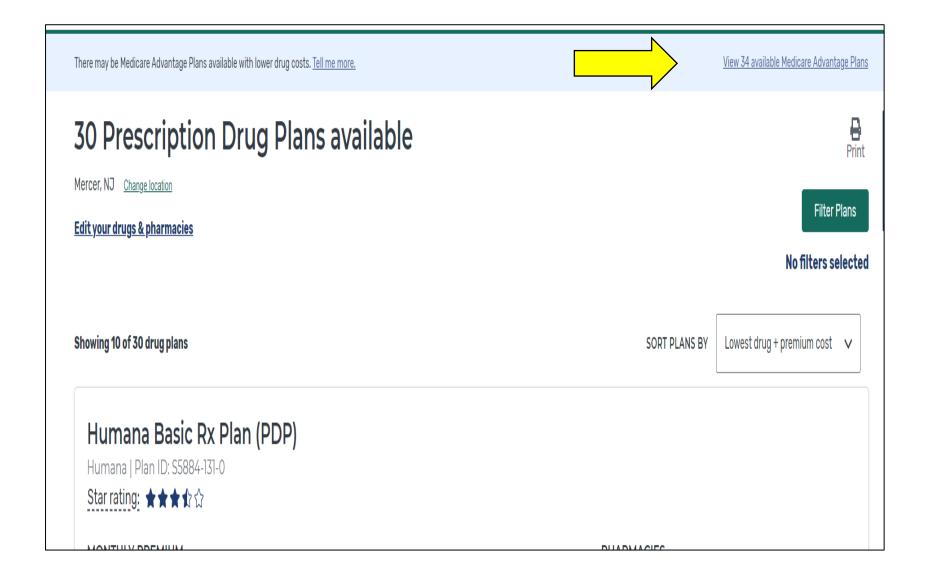

# How to view Special Needs Plans on Medicare Plan Finder

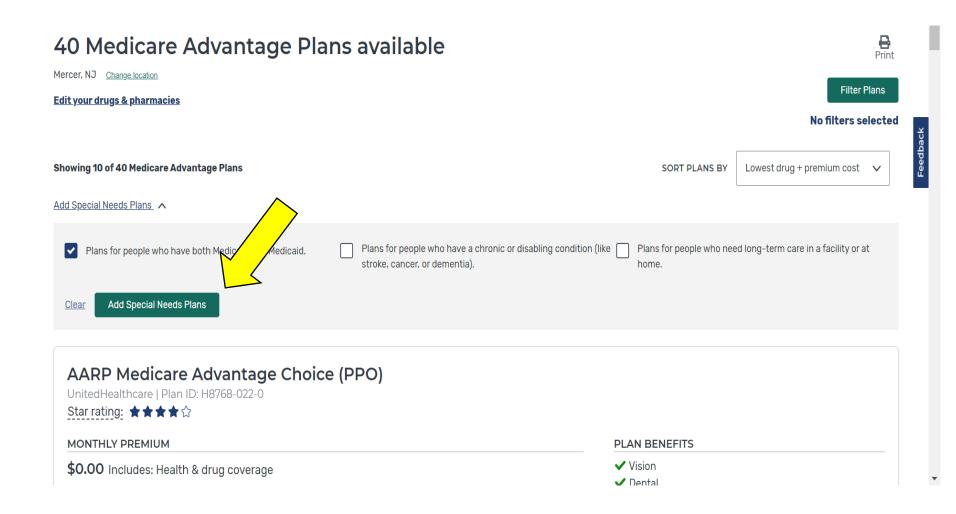

## **Special Needs Plans for Duals (D-SNP)**

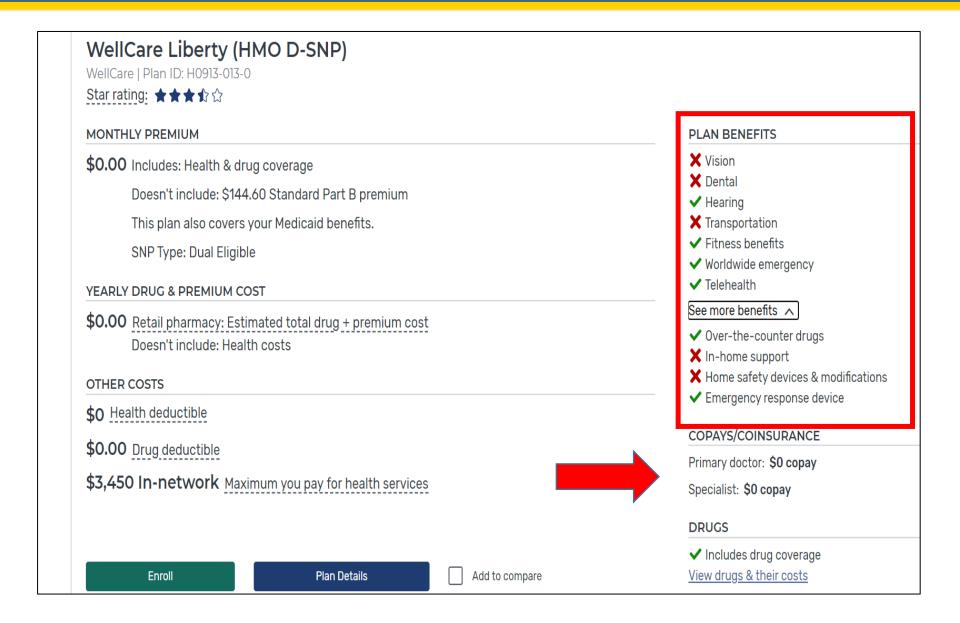

# My Medicare Account Log In (Or Creation of account)

# Find a 2021 Medicare plan

You can shop here for **drug plans (Part D)** and **Medicare Advantage Plans**. See your 2021 plan options now by logging in or creating an account.

Log in or Create Account

Continue without logging in

New to Medicare?

Learn about your options & enroll in a plan.

Qualify for a Special Enrollment Period?

Log in or create account to change your 2020

coverage

# Log in to your account

|  | Log In |
|--|--------|
|  |        |

By accessing this system, you agree to our Terms and Conditions. Read more +

#### Need an account?

Create an account for a more personalized experience.

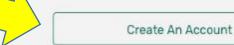

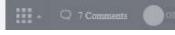

Español

#### Create an account

All fields are required.

| MEDICAR   | E NUME     | BER          |         |              |
|-----------|------------|--------------|---------|--------------|
| Where ca  | n I find n | ny Medicare  | Number? |              |
|           |            |              |         |              |
|           |            |              |         |              |
|           |            |              |         |              |
| LAST NAM  | ИE         |              |         | SUFFIX       |
|           |            |              |         | Select one 🗸 |
|           |            |              |         |              |
|           |            |              |         |              |
| EMAIL AD  | DRESS      | (IF YOU HAV  | /E ONE) |              |
|           |            |              |         |              |
|           |            |              |         |              |
| CONFIRM   | IEMAIL     | ADDRESS      |         |              |
|           |            |              |         |              |
|           |            |              |         |              |
|           |            |              |         |              |
| I dor     | n't have   | an email add | lress   |              |
| _         |            |              |         |              |
| DATE OF   | BIRTH      |              |         |              |
| For examp |            | 1970         |         |              |
| Month     | Day        | Year         |         |              |

#### DATE OF BIRTH For example: 07 05 1970 Month Day Year 01 01 1944 ZIP CODE OR CITY EFFECTIVE DATE FOR HOSPITAL (PART A) Where can I find my Part A effective date? Month Year Don't have Part A? Continue Cancel

#### Create an account

All fields are required unless marked as optional.

USERNAME SECRET QUESTION SECRET ANSWER PASSWORD CONFIRM PASSWORD Cancel Continue

#### **Password Creation Guidelines**

- · Must be 8 to 16 characters long
- · Must contain at least one letter
- · Must contain at least one number
- Must also contain one or more of the following special characters: @!\$%^\*()
- · Must be different from the previous six (6) passwords
- Cannot contain your username
- Cannot contain your Medicare Number or SSN

EXAMPLE OF ACCEPTABLE PASSWORD: Mydruglist(2020)

#### Create an account

All fields are required unless marked as optional.

| USERNAME                   |          |
|----------------------------|----------|
| JaneSmith09                |          |
| SECRET QUESTION            |          |
| What's your mother's maide | en name? |
| SECRET ANSWER              |          |
| Doe                        |          |
| PASSWORD                   |          |
| *****                      |          |
| CONFIRM PASSWORD           |          |
| ****                       |          |
|                            |          |
| Continue                   | Cancel   |

Create answers to "secret questions"

Español

## Log in to your account

|                               | Il also get a confirmation letter in the mail within 10-14 days to the<br>not sure which address is on file, contact <u>Social Security</u> . |
|-------------------------------|----------------------------------------------------------------------------------------------------|
| USERNAME  Trouble signing in? | PASSWORD Log In                                                                                                    |

By accessing this system, you agree to our Terms and Conditions. Read more

#### Need an account?

Create an account for a more personalized experience.

Create An Account

## Answer a few quick questions

#### Jane Doe

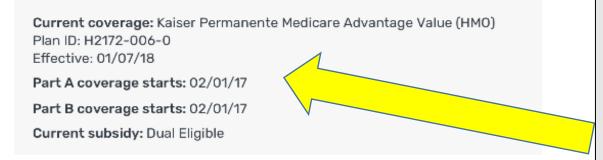

MyMedicare
account will
confirm your
current coverage
and subsidy level

#### What type of 2021 overage are you looking for?

Medicare Advantage Plan

Drug plan (Part D)

Drug plan (Part D) + Medigap policy

Medigap policy

I'm not sure. Learn more about Medicare coverage options.

# Add your prescription drugs

#### Select your drugs from your recent prescriptions

This information is pulled from your Medicare prescription drug claims from the last year.

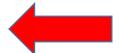

| Kapvay 0.1mg                 |
|------------------------------|
| lisinopril (Zestoretic) 20mg |
| Microzide 25mg               |
| Norvasc 10mg                 |

Review drugs and edit if needed

Simvastatin 20mg

Synthroid 50mcg

# Confirm your dosage & quantity

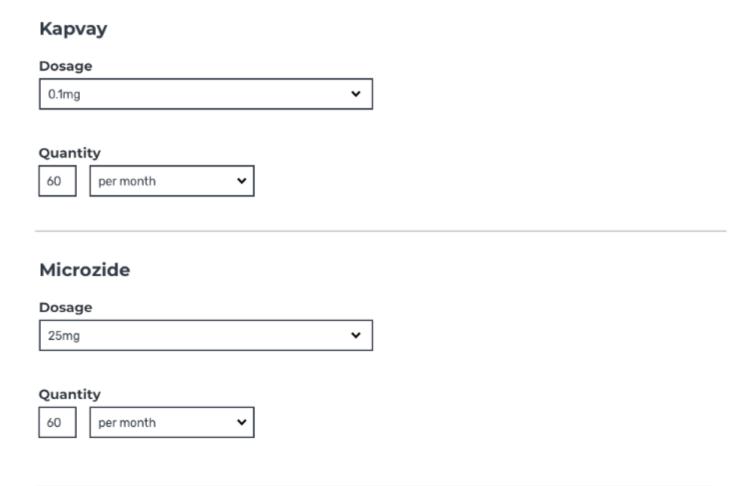

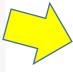

# Confirm your drug list

#### Drug list

| Kapvay 0.1mg | Quantity<br>60 | Frequency<br>Every 1 month |
|--------------|----------------|----------------------------|
| Remove drug  |                | Edit drug                  |

| Microzide 25mg | Quantity<br>60 | Frequency<br>Every 1 month |
|----------------|----------------|----------------------------|
| Remove drug    |                | Edit drug                  |

Proceed with plan comparison. Your updated drug list is now saved in your MyMedicare account.

Add More Drugs

Continue

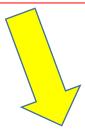

2 drugs have been added to your drug list.

**Add Another Drug** 

Done

## Other benefits of MyMedicare Account

When log from <u>www.mymedicare.gov</u>

- Confirm
   Medicare
   coverage
- View secondary insurance (like Medicaid or employer plan)
- Print your Medicare Card
- 4. View Part A and Part B medical claims processed by Medicare
- Appoint or update authorized rep

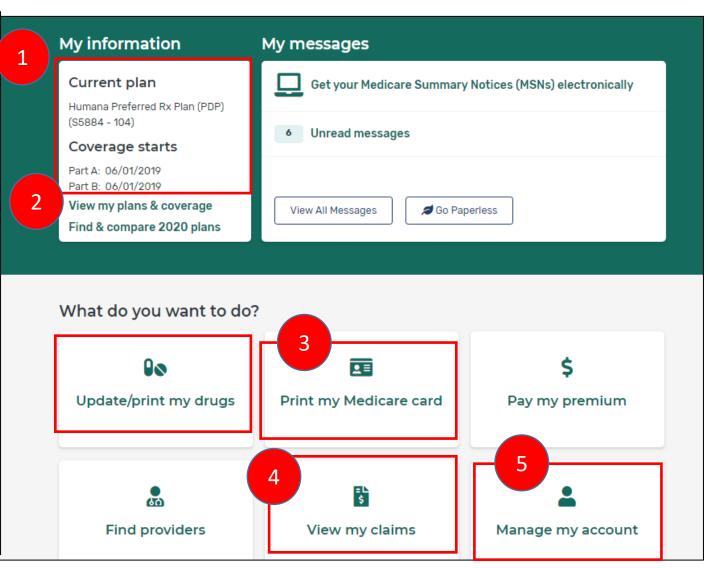

# How to Get Charts of Medicare Plans in New Jersey

- 45)
- www.aging.nj.gov
  - Click "Medicare Options" link in blue box
- www.nj.gov/humanservices/doas/services/ship/
- Call **1-800-792-8820**

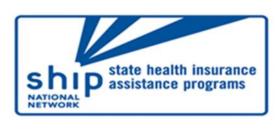

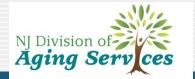

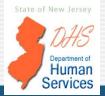

LOCAL HELP FOR PEOPLE WITH MEDICAR

## NJ SHIP is available to help!

Save money and get the best coverage! It's worth taking time to compare

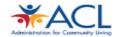

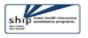

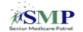

**OCT 15** -DEC 7

#### MEDICARE OPEN ENROLLMENT

A LOCAL MEDICARE COUNSELOR CAN:

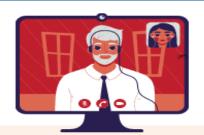

Help you compare your current Medicare health or drug plan with other Medicare plan choices

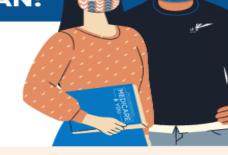

Help you sign up for a new plan

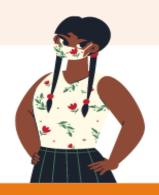

Beware of highpressure sales tactics. For trusted, unbiased Medicare information and assistance, call 1 877-222-3737

We have found safe, creative, and socially distanced solutions to continue serving you during the COVID-19 pandemic.

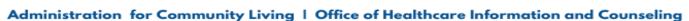

# **Questions?**

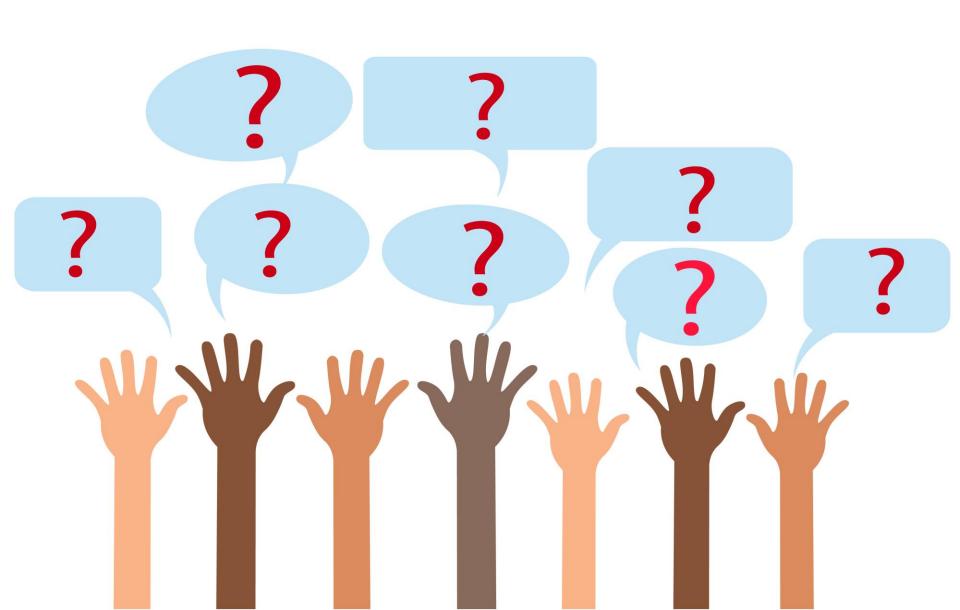